## **ДОКУМЕНТЫ GOOGLE. ПРЕИМУЩЕСТВА И ВОЗМОЖНОСТИ ПРИМЕНЕНИЯ В ДЕЯТЕЛЬНОСТИ УЧИТЕЛЯ-ЛОГОПЕДА**

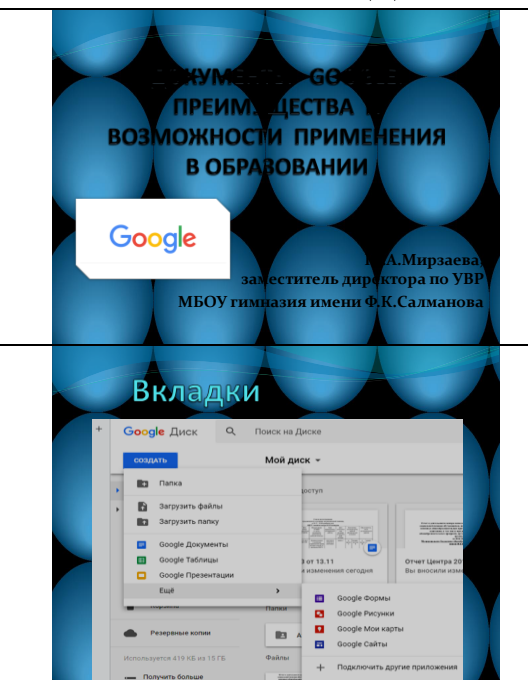

[Google](https://www.google.com/intl/ru_ru/drive/) Диск — это система облачного хранения данных, которая позволяет хранить фотографии, рисунки, текстовые документы, таблицы, аудио и видео.

Google Диск также содержит различные приложения, позволяющие создавать и редактировать документы, таблицы, презентации и специальные формы. Здесь на Google диске все это создается по аналогии с офисными программами: Microsoft Word, Microsoft Excel, Microsoft Power Point и т.д.

Сегодня я хотела бы рассмотреть основные возможности одного из этих приложений, а именно Документов Google.

Если Вы создадите Документ Google, то увидите, что он очень похож на документ, созданный в Microsoft Word. Здесь, в числе прочего, можно выбирать тип и размер шрифта, выделять текст цветом, выравнивать его, вставлять различные элементы. Если Вы умеете работать в Word, то и использование Документов Google не будет представлять для Вас сложность.

Документы Google также обладают рядом преимуществ. Они бесплатны для всех пользователей. Вы можете не беспокоиться о сохранности данных, так как все они хранятся в облаке. Вы можете открыть документ на любом устройстве, например, можете написать отчет дома на компьютере, а затем открыть его на работе на смартфоне.

Самое приятное, что эти файлы вы можете сделать сетевыми, т.е. доступ к ним можно получить в любой точке мира.

Помимо этого, Документы Google предлагают несколько интересных функций, которые можно широко применять в обучении.

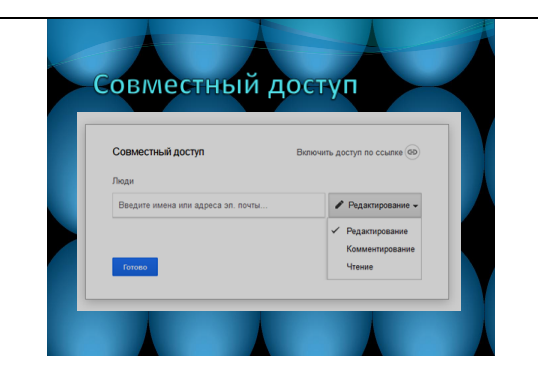

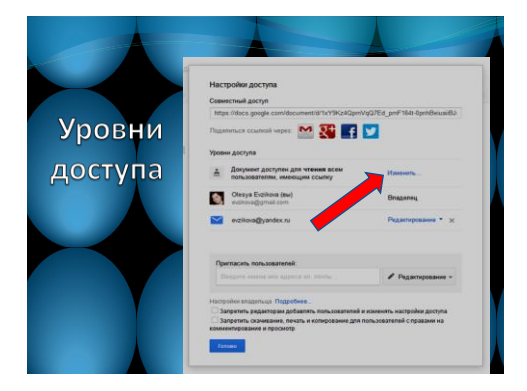

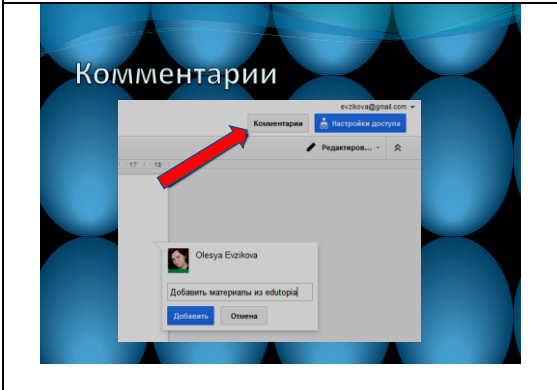

## 1. **Совместный доступ**.

Вы можете предоставить другим пользователям доступ к Вашему документу. При этом документ может быть доступен для чтения, комментирования или редактирования.

Вы можете настроить уровни доступа, а также поделиться документом в социальных сетях.

Учащиеся могут использовать совместный доступ, когда работают вместе над каким-либо проектом, например, собирают материалы для доклада.

Вы можете попросить учащегося предоставить доступ с возможностью редактирования Вам, если хотите провести текущее оценивание, то есть проверить работу до ее завершения, чтобы дать рекомендации по ее улучшению.

При совместной работе с коллегами вы можете в режиме онлайн одновременно проработать какой-либо документ. Также, например, при создании графика посещения уроков или тематических консультаций можно избежать «наслоения» мероприятий, т.к. все участники работы над документом видят свободные и заполненные позиции.

## 2. **Возможность комментирования**.

Когда Вы работаете над документом, то можете добавлять к нему комментарии. Например, указать, что Вы хотели бы добавить в документ в дальнейшем.

Комментирование доступно также и для совместной работы, то есть Вы можете комментировать документ совместно с другими пользователями, а также отвечать на их комментарии. Когда Вы отвечаете на комментарий, пользователь получает уведомление на электронную почту.

Такое комментирование очень удобно для учащихся, работающих над документом совместно, а для преподавателя это хороший способ обеспечить обратную связь.

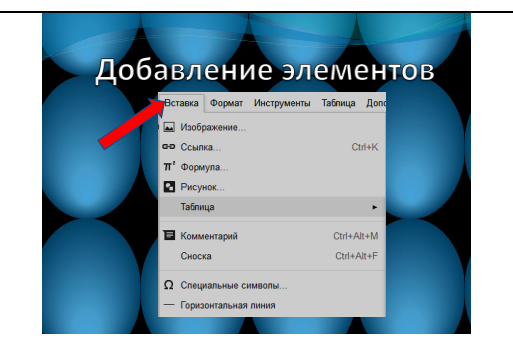

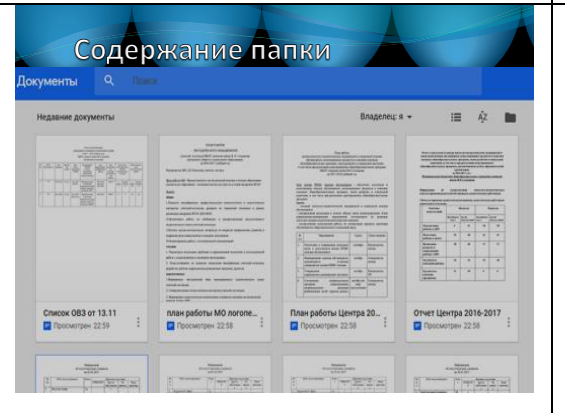

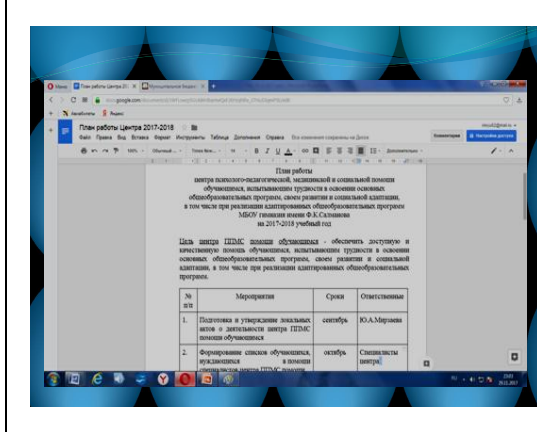

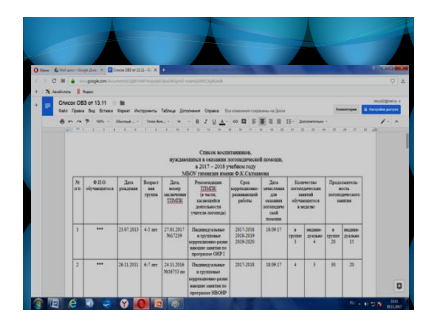

3. **Возможность добавлять различные элементы.**

Вы можете добавлять в Документы Google такие элементы, как изображения, рисунки, формулы, таблицы, ссылки, специальные символы.

Вы можете загрузить изображение со своего компьютера, сделать снимок с веб-камеры, указать ссылку на изображение, найти изображение в Ваших альбомах или на Вашем Google Диске. Вы также можете искать изображения непосредственно в Google, причем в результате поиска будут показаны только изображения, которые Вы можете использовать в коммерческих целях и изменять.

Так как наше учреждение функционирует как образовательный комплекс, состоящий из 3-х отдельностоящих структурных подразделений, то возникают трудности при подготовке совместных документов несколькими специалистами. Чтобы рационально использовать итак «недостающее» время, уменьшить количество переходов из здания в здание, а также своевременно подготавливать документацию (планы работы, аналитические справки и отчеты, общие списки и др.) было решено перевести часть документации в электронный документооборот.

На данный момент в рамках работы Центра ППМС помощи в приложении Документы Google были созданы следующие документы:

- аналитический отчет работы Центра ППМС помощи за 2016-2017 учебный год;

- план работы Центра ППМС помощи на 2017- 2018 учебный год;

-план работы МО учителей-логопедов МБОУ гимназии имени Ф.К.Салманова;

-план работы МО педагогов-психологов МБОУ гимназии имени Ф.К.Салманова;

- повестки заседаний методических объединений;

- списки учащихся, нуждающихся в оказании логопедической помощи;

- график заседаний ПМПк;

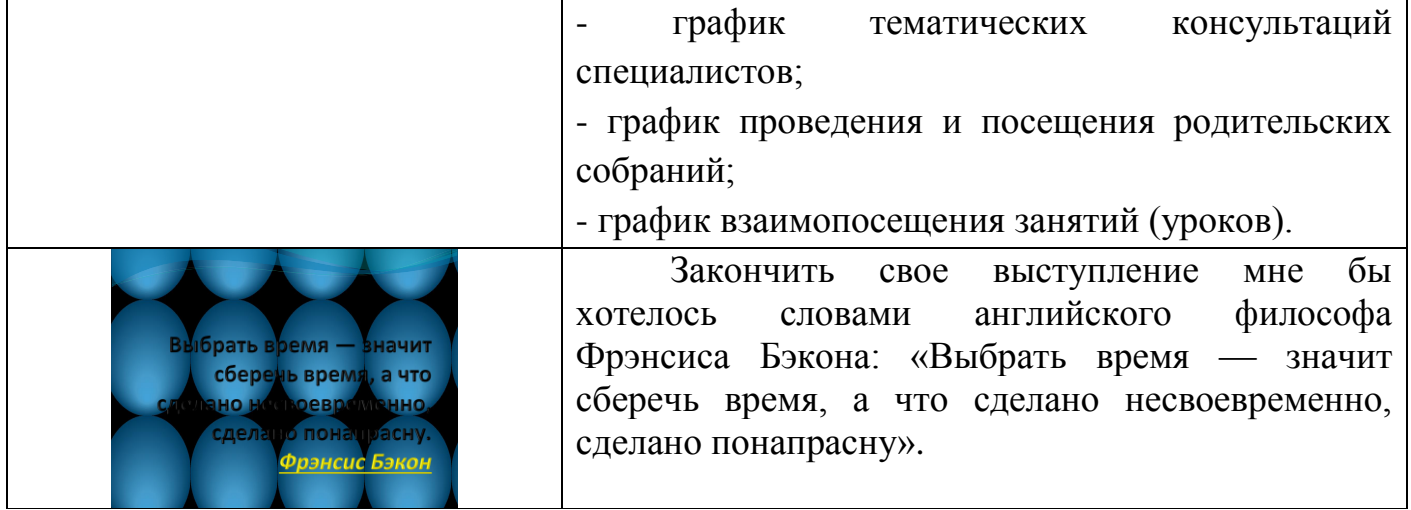